## **USB Stack Light Serial Communications**

- 1. Insert the USB cable of the stack light into the USB port of the PC
- 2. Open to the **Control Panel** and navigate to **Hardware and Sound**

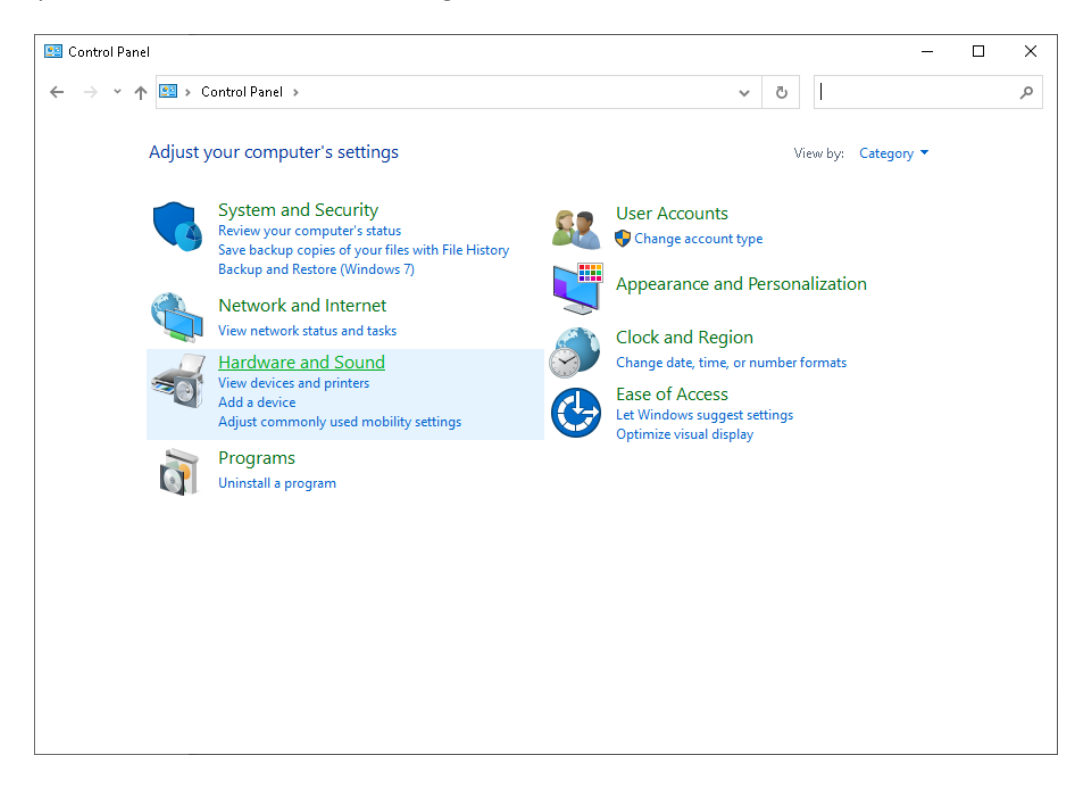

3. Click **Device Manager** under the **Devices and Printers** section

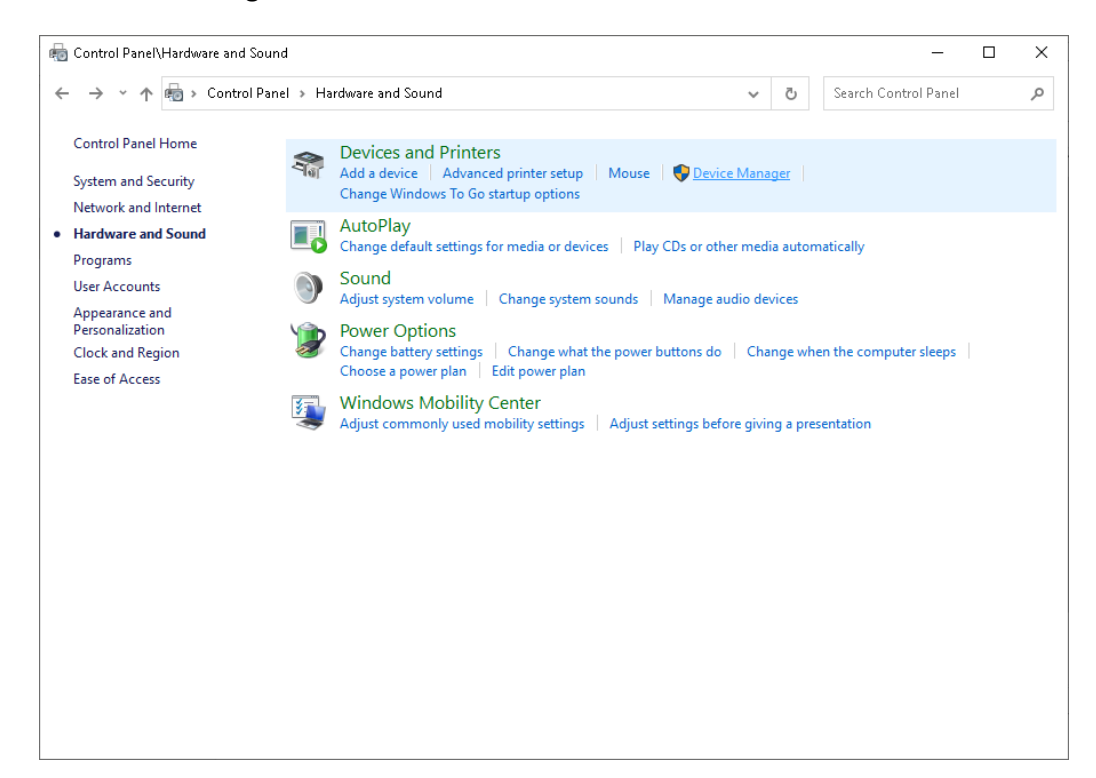

4. Maximize the **Ports** section and find the USB Serial Port name for your device

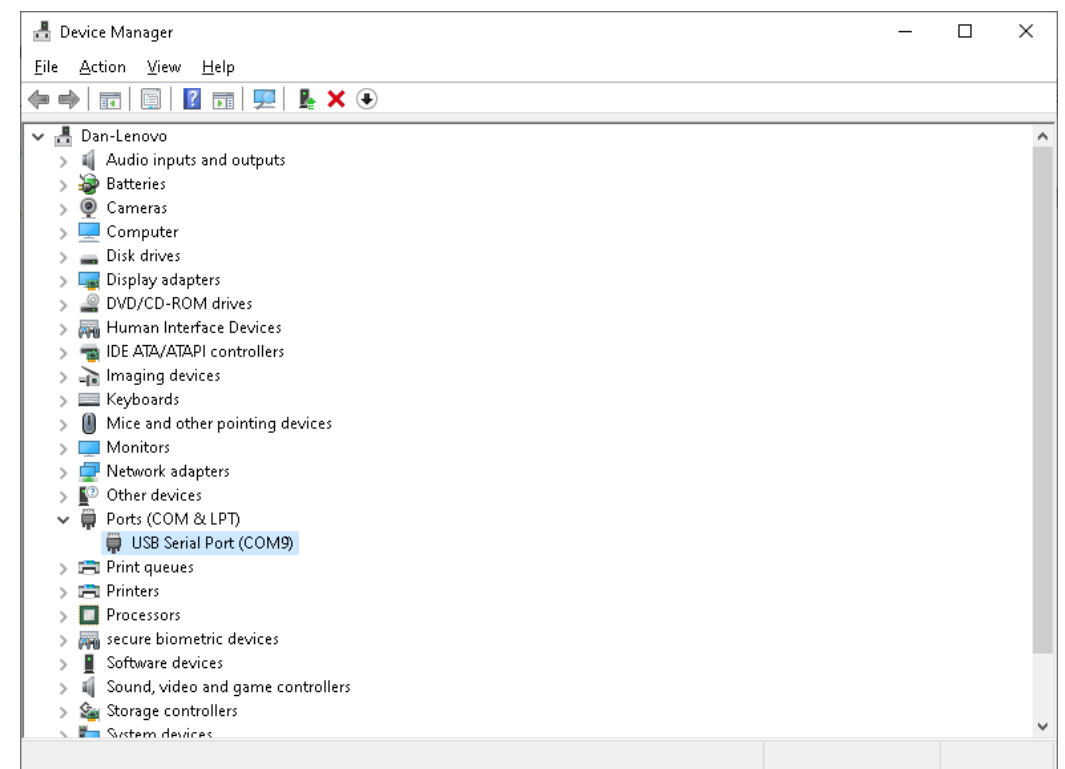

5. Configure your comm utility as follows

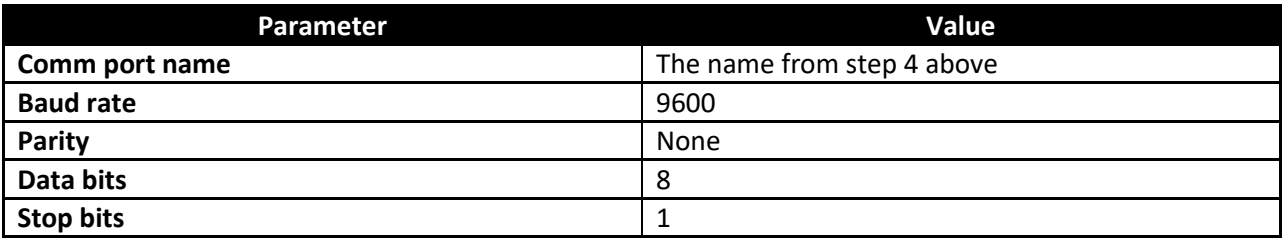

**Sign Operation**

**Command Structure**

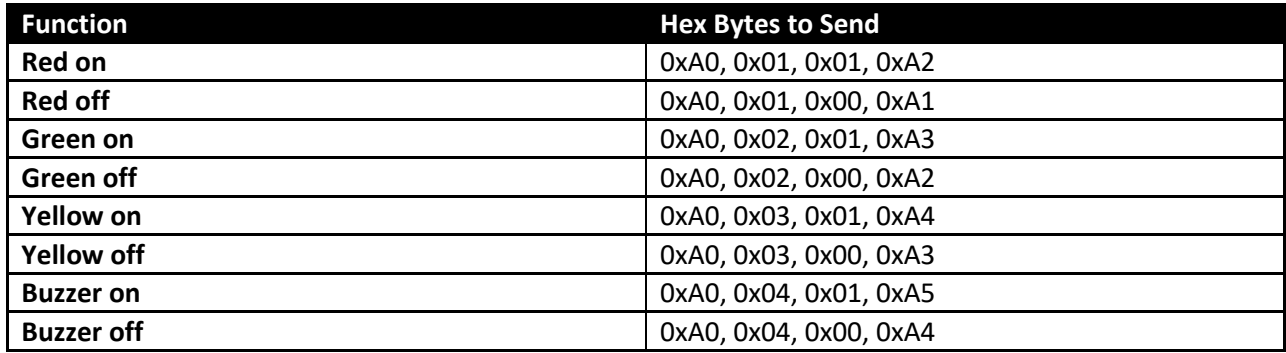

Send each byte consecutively, first byte listed first

## **Singe White Light Operation**

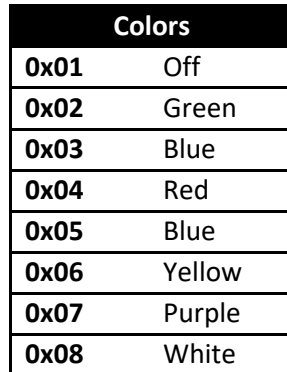

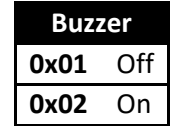

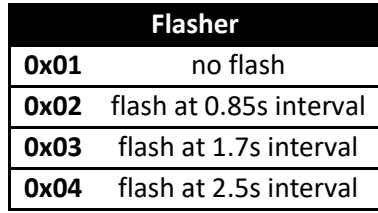

# **Command Structure**

<0xFF > + <Color Byte> + <Buzzer Byte> + <Flasher Byte> + <0xAA >

Send each byte consecutively, first byte listed first

## **5 Light Stack Light Operation**

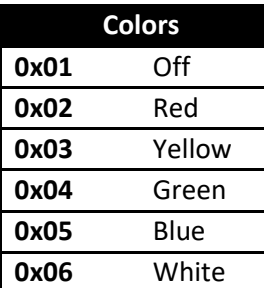

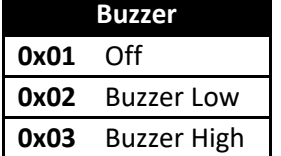

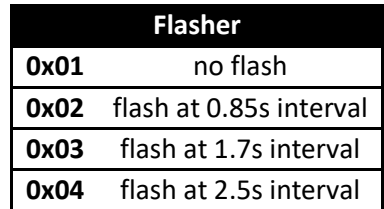

#### **Command Structure**

<0xFF > + <Color Byte> + <Buzzer Byte> + <Flasher Byte> + <0xAA >

Send each byte consecutively, first byte listed first